## **Resetting a Monitor's Display Settings**

Occasionally, patrons will adjust the display settings on a computer's monitor, such as the brightness, contrast and color balance. This sometimes causes certain colors become invisible. An example of this is the grid lines in Excel, which becomes problematic during classes.

To fix this issue, you must use the buttons located on the monitor itself, separate from anything you would do within the operating system.

To reset a monitor's display settings:

1. Press **any one of the four buttons** on the side to open the **menu**.

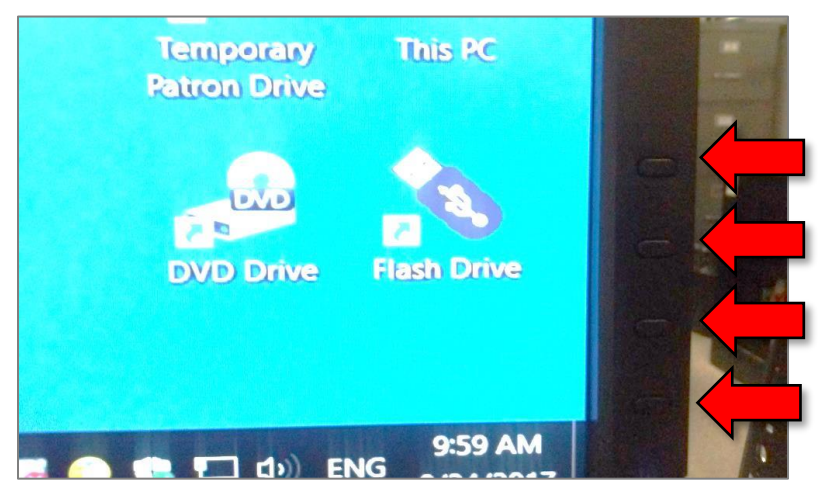

2. Press the **third button** to open the **main menu**.

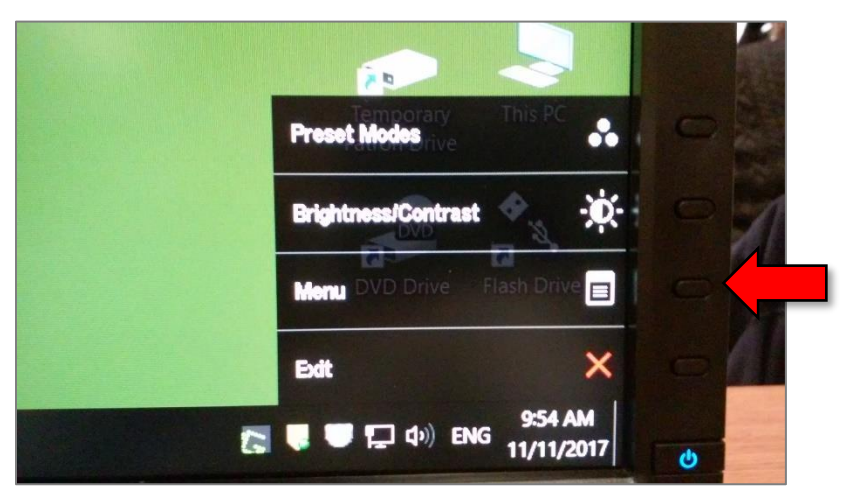

3. Use the **top two buttons** to navigate to **Other Settings**. Then press the **third button** to select it.

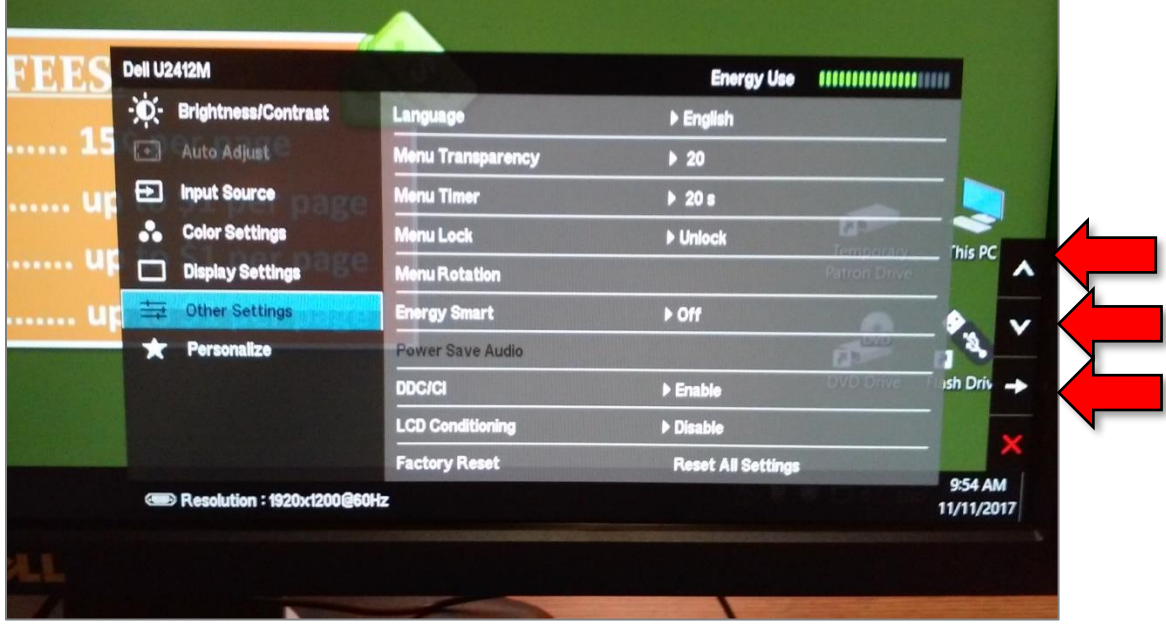

4. Use the **top two buttons** to navigate to **Factory Reset** (at the bottom of the list). Then press the **third button** to select it.

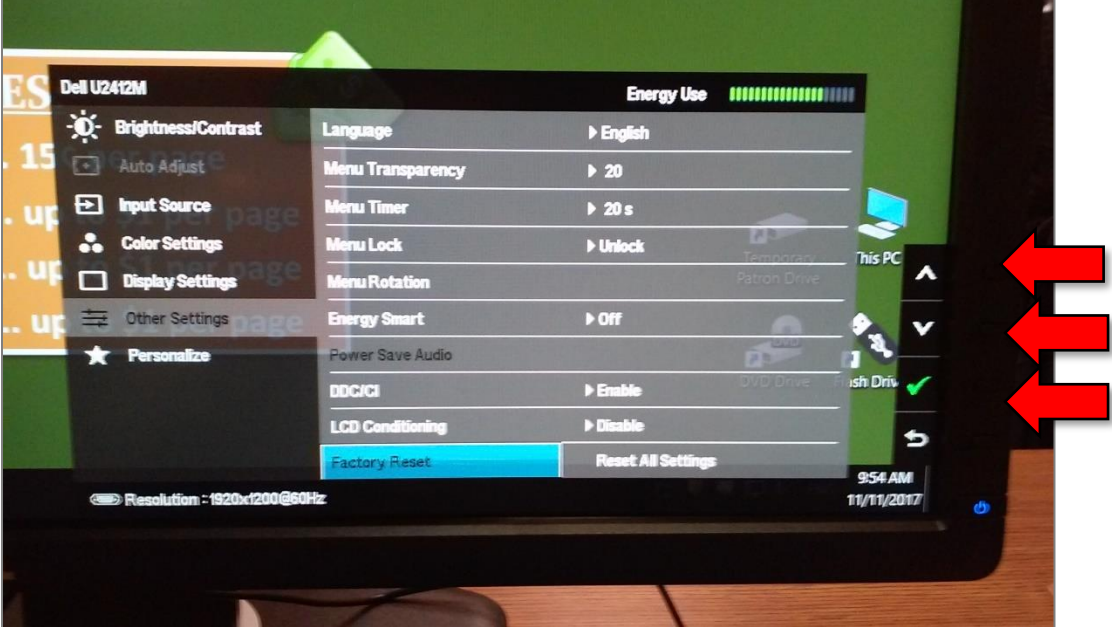

5. A confirmation will appear in the center of the screen. Use the **top two buttons** to highlight **Yes**. Then press the **third button** to select it.

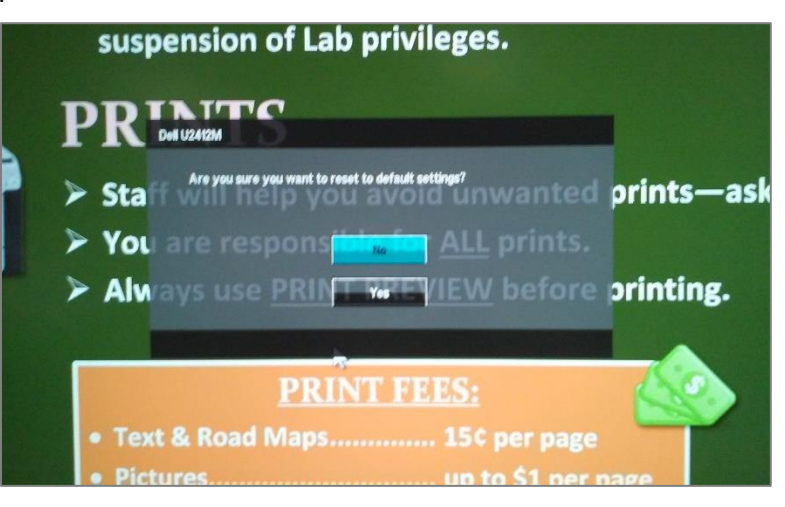